# Voorbeeld van OSPFv3-configuratie gebruiken J.

# Inhoud

Inleiding Voorwaarden Vereisten Gebruikte componenten **Conventies** Achtergrondinformatie Configureren Netwerkdiagram **Configuratie** Verifiëren Problemen oplossen Gerelateerde informatie

# Inleiding

Dit document beschrijft hoe u Open Shortest Path First (OSPF) versie 3 voor IPv6 op een interface kunt inschakelen.

# Voorwaarden

# Vereisten

Voordat u OSPF voor IPv6 op een interface inschakelt, moet u:

- Voltooi de OSPF-netwerkstrategie en -planning voor uw IPv6-netwerk. U moet bijvoorbeeld beslissen of er meerdere gebieden nodig zijn.
- IPv6-unicastrouting inschakelen.
- Schakel IPv6 in op de interface.
- Configureer de IP Security (IPsec) Secure Socket Application Program Interface (API) op OSPF voor IPv6 om verificatie en codering mogelijk te maken.

## Gebruikte componenten

Dit document is niet beperkt tot specifieke software- en hardware-versies.

De informatie in dit document is gebaseerd op de apparaten in een specifieke laboratoriumomgeving. Alle apparaten die in dit document worden beschreven, hadden een opgeschoonde (standaard)configuratie. Als uw netwerk live is, moet u zorgen dat u de potentiële impact van elke opdracht begrijpt.

# **Conventies**

Raadpleeg [Cisco Technical Tips Conventions \(Conventies voor technische tips van Cisco\) voor](https://www.cisco.com/c/nl_nl/support/docs/dial-access/asynchronous-connections/17016-techtip-conventions.html) [meer informatie over documentconventies.](https://www.cisco.com/c/nl_nl/support/docs/dial-access/asynchronous-connections/17016-techtip-conventions.html)

# Achtergrondinformatie

OSPF-protocol (Open Shortest Path First) is een routingprotocol voor IP. Het is een verbindingstaat protocol, in tegenstelling tot een afstand-vectorprotocol. Een verbinding-staat protocol neemt het verpletteren van besluiten die op de staten van de verbindingen worden gebaseerd die bron en bestemmingsmachines verbinden. De staat van een link is een beschrijving van die interface en de relatie met zijn buurnetwerkapparaten. De interfaceinformatie omvat het IPv6-prefix van de interface, het netwerkmasker, het type netwerk waarmee het is verbonden, de routers die met dat netwerk zijn verbonden, enzovoort. Deze informatie wordt verspreid in verschillende soorten linkstate advertenties (LSA's). OSPF versie 3, die in RFC 2740 wordt beschreven, ondersteunt IPv6.

# Configureren

Deze sectie bevat informatie over het configureren van de functies die in dit document worden beschreven.

Opmerking: Gebruik de Opdrachtzoekfunctie /a> om meer informatie te vinden over de opdrachten die in dit document worden gebruikt.

Opmerking: alleen geregistreerde Cisco-gebruikers hebben toegang tot interne Cisco-tools en -informatie.

## Netwerkdiagram

Het netwerk in dit document is als volgt opgebouwd:

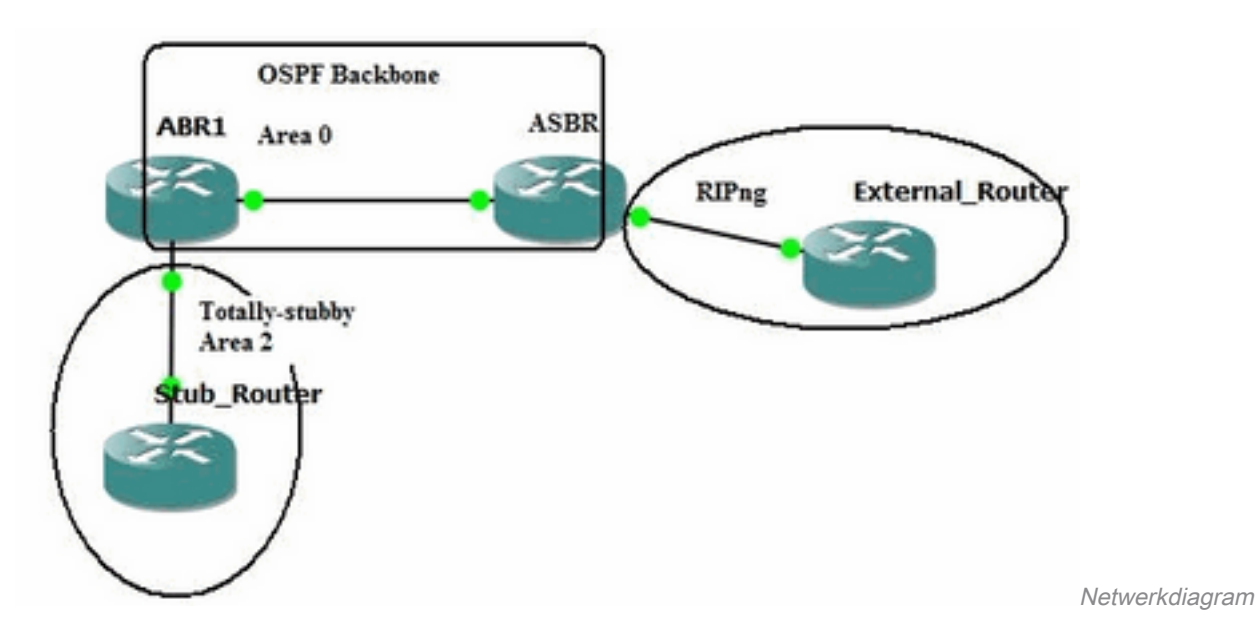

## **Configuratie**

Dit is de configuratie van OSPFv3 voor de routers die in het diagram worden getoond:

## Stub-router

ipv6 unicast-routing ipv6 cef ! interface GigabitEthernet0/0 no ip address ipv6 address FD01:ABAB::/64 eui-64 ipv6 enable **ipv6 ospf 1 area 2 ipv6 ospf network point-to-point ! ipv6 router ospf 1 router-id 10.3.3.3 area 2 stub !** ABR1 router ipv6 unicast-routing ipv6 cef ! interface GigabitEthernet1 no ip address speed auto ipv6 address FD03::1/124 ipv6 enable **ipv6 ospf 1 area 0 !** interface GigabitEthernet2 no ip address ipv6 address FD02:ABAB::/64 eui-64 ipv6 enable **ipv6 ospf 1 area 2 ipv6 ospf network point-to-point ! ipv6 router ospf 1 router-id 10.1.1.1 area 2 stub no-summary !** ASBR router ipv6 unicast-routing ipv6 cef ! interface GigabitEthernet1 no ip address ipv6 address FD03::2/124 ipv6 enable **ipv6 ospf 1 area 0 !** interface GigabitEthernet2 no ip address ipv6 address FD03::1:1/124 ipv6 enable **ipv6 rip EXT enable !** ipv6 router ospf 1 router-id 10.2.2.2 default-metric 25 redistribute rip EXT metric-type 1 include-connected ! ipv6 router rip EXT redistribute ospf 1 match internal external 1 external 2 include-connected ! Externe router

ipv6 unicast-routing ipv6 cef ! interface Loopback0 no ip address ipv6 address FD04:ABAB::/64 eui-64 ipv6 enable **ipv6 rip EXT enable !** interface GigabitEthernet0/0

 no ip address ipv6 address FD03::1:2/124

```
 ipv6 enable
ipv6 rip EXT enable
!
ipv6 router rip EXT
```
# Verifiëren

Gebruik deze sectie om te controleren of uw configuratie goed werkt.

Het Hulpmiddel van de Tolk van de Uitvoer steunt bepaalde show bevelen. Gebruik de OIT om een analyse te bekijken van de output van de opdracht show.

De opdracht **ipv6 ospf-database tonen** toont de Link State Database (LSDB) van de router.

Opmerking:alleen geregistreerde Cisco-gebruikers kunnen toegang krijgen tot interne Ciscotools en -informatie.

### Stub\_Router#**show ipv6 ospf database**

OSPFv3 Router with ID (10.3.3.3) (Process ID 1)

### **Router Link States (Area 2)**

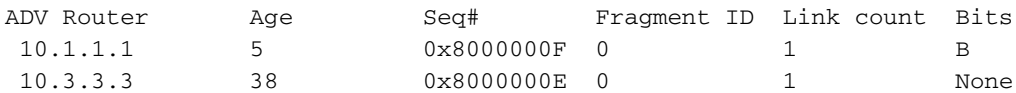

#### **Inter Area Prefix Link States (Area 2)**

ADV Router age Seq# Prefix 10.1.1.1 5 0x80000002 ::/0

#### **Link (Type-8) Link States (Area 2)**

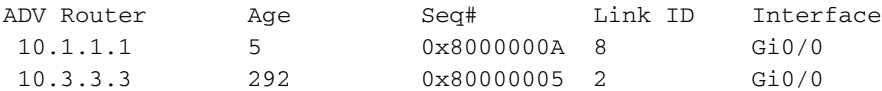

#### **Intra Area Prefix Link States (Area 2)**

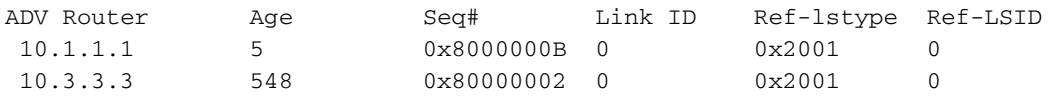

Het show ipv6 ospf database router commando toont de router LSAs waar de router vandaan komt en ontvangt. De router LSA's dragen geen adres- of prefixinformatie.

## Stub\_Router#**show ipv6 ospf database router**

OSPFv3 Router with ID (10.3.3.3) (Process ID 1)

Router Link States (Area 2)

 Routing Bit Set on this LSA LS age: 141 **Options: (V6-Bit, R-Bit, DC-Bit)** LS Type: Router Links

 Link State ID: 0 **Advertising Router: 10.1.1.1** LS Seq Number: 8000000F Checksum: 0x9C2C Length: 40 Area Border Router Number of Links: 1 Link connected to: another Router (point-to-point) Link Metric: 1 Local Interface ID: 8 Neighbor Interface ID: 2 Neighbor Router ID: 10.3.3.3 LS age: 174 Options: (V6-Bit, R-Bit, DC-Bit) LS Type: Router Links Link State ID: 0 Advertising Router: 10.3.3.3 LS Seq Number: 8000000E Checksum: 0xBBF Length: 40 Number of Links: 1 Link connected to: another Router (point-to-point) Link Metric: 1 Local Interface ID: 2 Neighbor Interface ID: 8 Neighbor Router ID: 10.1.1.1

De LSA's hebben een veld Opties met de volgende bits:

- V6 bit—Geeft aan of de router/link moet worden gebruikt bij de routing en de berekening.
- R bit--Dit is het "Router bit". Het wijst op als de schepper een actieve router is.
- DC bit-Geeft de routerverwerking van Demand Circuit aan.

D[e show ipv6 ospf database link self-originate](/content/en/us/td/docs/ios/ipv6/command/reference/ipv6_book/ipv6_15.html#wp2439979) opdracht toont aan dat Link LSA's link-specifieke adressen dragen.

```
Stub_Router#show ipv6 ospf database link self-originate
             OSPFv3 Router with ID (10.3.3.3) (Process ID 1)
                 Link (Type-8) Link States (Area 2)
   LS age: 650
   Options: (V6-Bit, R-Bit, DC-Bit)
   LS Type: Link-LSA (Interface: GigabitEthernet0/0)
   Link State ID: 2 (Interface ID)
   Advertising Router: 10.3.3.3
  LS Seq Number: 80000005
   Checksum: 0x8578
  Length: 56
   Router Priority: 1
   Link Local Address: FE80::5054:FF:FE00:3A
   Number of Prefixes: 1
   Prefix Address: FD01:ABAB::
   Prefix Length: 64, Options: None
Omdat de Stub Router tot een Totally-Stub Area behoort, verzendt de ABR1 router alleen de
```
#### Stub\_Router#**show ipv6 route**

```
IPv6 Routing Table - default - 5 entries
Codes: C - Connected, L - Local, S - Static, U - Per-user Static route
       B - BGP, HA - Home Agent, MR - Mobile Router, R - RIP
       H - NHRP, I1 - ISIS L1, I2 - ISIS L2, IA - ISIS interarea
       IS - ISIS summary, D - EIGRP, EX - EIGRP external, NM - NEMO
       ND - ND Default, NDp - ND Prefix, DCE - Destination, NDr - Redirect
       RL - RPL, O - OSPF Intra, OI - OSPF Inter, OE1 - OSPF ext 1
        OE2 - OSPF ext 2, ON1 - OSPF NSSA ext 1, ON2 - OSPF NSSA ext 2
        la - LISP alt, lr - LISP site-registrations, ld - LISP dyn-eid
        lA - LISP away, a - Application
OI ::/0 [110/2] via FE80::5054:FF:FE00:15, GigabitEthernet0/0
   C FD01:ABAB::/64 [0/0]
     via GigabitEthernet0/0, directly connected
L FD01:ABAB::5054:FF:FE00:3A/128 [0/0]
     via GigabitEthernet0/0, receive
O FD02:ABAB::/64 [110/2]
     via FE80::5054:FF:FE00:15, GigabitEthernet0/0
L FF00::/8 [0/0]
     via Null0, receive
```
### De ABR1 router is de Area border router.

#### ABR1#**show ipv6 ospf**

```
 Routing Process "ospfv3 1" with ID 10.1.1.1
 Supports NSSA (compatible with RFC 3101)
 Supports Database Exchange Summary List Optimization (RFC 5243)
 Event-log enabled, Maximum number of events: 1000, Mode: cyclic
It is an area border router
 Router is not originating router-LSAs with maximum metric
 Initial SPF schedule delay 50 msecs
 Minimum hold time between two consecutive SPFs 200 msecs
 Maximum wait time between two consecutive SPFs 5000 msecs
 Initial LSA throttle delay 50 msecs
 Minimum hold time for LSA throttle 200 msecs
 Maximum wait time for LSA throttle 5000 msecs
 Minimum LSA arrival 100 msecs
 LSA group pacing timer 240 secs
 Interface flood pacing timer 33 msecs
 Retransmission pacing timer 66 msecs
 Retransmission limit dc 24 non-dc 24
 EXCHANGE/LOADING adjacency limit: initial 300, process maximum 300
 Number of external LSA 2. Checksum Sum 0x011699
 Number of areas in this router is 2. 1 normal 1 stub 0 nssa
 Graceful restart helper support enabled
 Reference bandwidth unit is 100 mbps
 RFC1583 compatibility enabled
    Area BACKBONE(0)
        Number of interfaces in this area is 1
       SPF algorithm executed 17 times
        Number of LSA 8. Checksum Sum 0x05579B
        Number of DCbitless LSA 0
        Number of indication LSA 0
        Number of DoNotAge LSA 0
        Flood list length 0
    Area 2
        Number of interfaces in this area is 1
        It is a stub area, no summary LSA in this area
        Generates stub default route with cost 1
```

```
 SPF algorithm executed 20 times
 Number of LSA 7. Checksum Sum 0x0380EA
 Number of DCbitless LSA 0
 Number of indication LSA 0
 Number of DoNotAge LSA 0
 Flood list length 0
```
De ABR1 router ontvangt externe routes (RIP-routes) van de ASBR router.

#### ABR1#**show ipv6 route**

```
IPv6 Routing Table - default - 8 entries
Codes: C - Connected, L - Local, S - Static, U - Per-user Static route
        B - BGP, R - RIP, H - NHRP, I1 - ISIS L1
       I2 - ISIS L2, IA - ISIS interarea, IS - ISIS summary, D - EIGRP
       EX - EIGRP external, ND - ND Default, NDp - ND Prefix, DCE - Destination
       NDr - Redirect, RL - RPL, O - OSPF Intra, OI - OSPF Inter
       OE1 - OSPF ext 1, OE2 - OSPF ext 2, ON1 - OSPF NSSA ext 1
        ON2 - OSPF NSSA ext 2, la - LISP alt, lr - LISP site-registrations
        ld - LISP dyn-eid, lA - LISP away, le - LISP extranet-policy
        lp - LISP publications, a - Application, m - OMP
O FD01:ABAB::/64 [110/2]
     via FE80::5054:FF:FE00:3A, GigabitEthernet2
C FD02:ABAB::/64 [0/0]
     via GigabitEthernet2, directly connected
L FD02:ABAB::5054:FF:FE00:15/128 [0/0]
     via GigabitEthernet2, receive
C FD03::/124 [0/0]
     via GigabitEthernet1, directly connected
  L FD03::1/128 [0/0]
     via GigabitEthernet1, receive
OE1 FD03::1:0/124 [110/26] via FE80::5054:FF:FE00:3E, GigabitEthernet1 OE1 FD04:ABAB::/64
[110/26] via FE80::5054:FF:FE00:3E, GigabitEthernet1
   L FF00::/8 [0/0]
```
via Null0, receive

De ASBR router is de Autonomous System Boundary Router voor het netwerk. Het wordt aangesloten op het RIP-netwerk via seriële 0/0-interface.

### ASBR#**show ipv6 ospf**

 Routing Process "ospfv3 1" with ID 10.2.2.2 Supports NSSA (compatible with RFC 3101) Supports Database Exchange Summary List Optimization (RFC 5243) Event-log enabled, Maximum number of events: 1000, Mode: cyclic **It is an autonomous system boundary router** Redistributing External Routes (with default metric 25) from, rip EXT with metric-type 1 include-connected Router is not originating router-LSAs with maximum metric Initial SPF schedule delay 50 msecs Minimum hold time between two consecutive SPFs 200 msecs Maximum wait time between two consecutive SPFs 5000 msecs Initial LSA throttle delay 50 msecs Minimum hold time for LSA throttle 200 msecs Maximum wait time for LSA throttle 5000 msecs Minimum LSA arrival 100 msecs LSA group pacing timer 240 secs Interface flood pacing timer 33 msecs Retransmission pacing timer 66 msecs Retransmission limit dc 24 non-dc 24 EXCHANGE/LOADING adjacency limit: initial 300, process maximum 300 Number of external LSA 2. Checksum Sum 0x011699 Number of areas in this router is 1. 1 normal 0 stub 0 nssa Graceful restart helper support enabled

```
 Area BACKBONE(0)
        Number of interfaces in this area is 1
         SPF algorithm executed 10 times
         Number of LSA 8. Checksum Sum 0x05579B
         Number of DCbitless LSA 0
         Number of indication LSA 0
         Number of DoNotAge LSA 0
         Flood list length 0
ASBR#show ipv6 rip
RIP process "EXT", port 521, multicast-group FF02::9, pid 678
      Administrative distance is 120. Maximum paths is 16
      Updates every 30 seconds, expire after 180
      Holddown lasts 0 seconds, garbage collect after 120
      Split horizon is on; poison reverse is off
      Default routes are not generated
      Periodic updates 267, trigger updates 11
      Full Advertisement 1, Delayed Events 0
   Interfaces:
     GigabitEthernet2
   Redistribution:
     Redistributing protocol ospf 1 with transparent metric (internal, external 1 & 2, ) include-
connected
```
# Problemen oplossen

Reference bandwidth unit is 100 mbps

RFC1583 compatibility enabled

Deze sectie bevat informatie om uw configuratie te troubleshooten.

Opmerking: Raadpleeg Belangrijke informatie over debug-opdrachten voordat u debugopdrachten gebruikt.

## debug ipv6

Zodra OSPFv3 is ingeschakeld op de Stub router, stuurt het OSPFv3 Type 1 Hello berichten naar de FF02::5 multicast-adres. Zodra het Hello-pakketten van de ABR1-router ontvangt, onderhandelen ze over de primaire/secundaire relatie en beginnen ze vervolgens DBD-pakketten te verzenden.

### Stub\_Router#**debug ipv6 ospf events** Stub\_Router#**debug ipv6 ospf packet**

```
Stub_Router#debug ipv6 ospf adj
```

```
*Mar 8 17:47:01.324: OSPFv3-1-IPv6 PAK : Gi0/0: OUT: FE80::5054:FF:FE00:3A->FF02::5: ver:3 type:1 len:36 rid:10.3.3.3
area:0.0.0.2 chksum:A0F9 inst:0 *Mar 8 17:47:03.307: OSPFv3-1-IPv6 PAK : Gi0/0: IN: FE80::5054:FF:FE00:15->FF02::5: ver:3
type:1 len:36 rid:10.1.1.1 area:0.0.0.2 chksum:A31C inst:0 *Mar 8 17:47:03.308: OSPFv3-1-IPv6 ADJ Gi0/0: Added 10.1.1.1 to nbr
list *Mar 8 17:47:03.308: OSPFv3-1-IPv6 PAK : Gi0/0: OUT: FE80::5054:FF:FE00:3A->FE80::5054:FF:FE00:15: ver:3 type:1
len:40 rid:10.3.3.3 area:0.0.0.2 chksum:470D inst:0 *Mar 8 17:47:03.320: OSPFv3-1-IPv6 PAK : Gi0/0: IN:
FE80::5054:FF:FE00:15->FE80::5054:FF:FE00:3A: ver:3 type:1 len:40 rid:10.1.1.1 area:0.0.0.2 chksum:4707 inst:0 *Mar 8
17:47:03.321: OSPFv3-1-IPv6 ADJ Gi0/0: 2 Way Communication to 10.1.1.1, state 2WAY *Mar 8 17:47:03.321: OSPFv3-1-IPv6
ADJ Gi0/0: Nbr 10.1.1.1: Prepare dbase exchange *Mar 8 17:47:03.322: OSPFv3-1-IPv6 ADJ Gi0/0: Send DBD to 10.1.1.1
seq 0x983C9C0 opt 0x11 flag 0x7 len 28
*Mar 8 17:47:03.322: OSPFv3-1-IPv6 PAK : Gi0/0: OUT: FE80::5054:FF:FE00:3A-
>FE80::5054:FF:FE00:15: ver:3 type:2 len:28 rid:10.3.3.3 area:0.0.0.2 chksum:7A33 inst:0
*Mar 8 17:47:03.328: OSPFv3-1-IPv6 PAK : Gi0/0: IN: FE80::5054:FF:FE00:15-
>FE80::5054:FF:FE00:3A: ver:3 type:2 len:148 rid:10.1.1.1 area:0.0.0.2 chksum:141A inst:0
*Mar 8 17:47:03.329: OSPFv3-1-IPv6 ADJ Gi0/0: Rcv DBD from 10.1.1.1 seq 0x983C9C0 opt 0x11
```
### **flag 0x2 len 148 mtu 1500 state EXSTART**

```
*Mar 8 17:47:03.330: OSPFv3-1-IPv6 ADJ Gi0/0: NBR Negotiation Done. We are the MASTER
*Mar 8 17:47:03.330: OSPFv3-1-IPv6 ADJ Gi0/0: Nbr 10.1.1.1: Summary list built, size 7
*Mar 8 17:47:03.331: OSPFv3-1-IPv6 ADJ Gi0/0: Send DBD to 10.1.1.1 seq 0x983C9C1 opt 0x11
flag 0x1 len 128
*Mar 8 17:47:03.331: OSPFv3-1-IPv6 PAK : Gi0/0: OUT: FE80::5054:FF:FE00:3A-
>FE80::5054:FF:FE00:15: ver:3 type:2 len:128 rid:10.3.3.3 area:0.0.0.2 chksum:F771 inst:0
*Mar 8 17:47:03.334: OSPFv3-1-IPv6 PAK : Gi0/0: IN: FE80::5054:FF:FE00:15-
>FE80::5054:FF:FE00:3A: ver:3 type:3 len:64 rid:10.1.1.1 area:0.0.0.2 chksum:C6FA inst:0
*Mar 8 17:47:03.335: OSPFv3-1-IPv6 PAK : Gi0/0: IN: FE80::5054:FF:FE00:15-
>FE80::5054:FF:FE00:3A: ver:3 type:2 len:28 rid:10.1.1.1 area:0.0.0.2 chksum:7C3D inst:0
Nadat de DBD-pakketten zijn uitgewisseld, verzenden de routers Link-State Verzoek (LS REQ) en
```
Link-State Update (LS UPD) berichten om hun LSDB te bouwen. Na opeenvolgende LS REQ- en LS UPD-berichten, en wanneer de status FULL bereikt, blijven de routers Hello-pakketten uitwisselen.

### **Stub\_Router#**

```
*Mar 8 17:47:03.337: OSPFv3-1-IPv6 ADJ Gi0/0: Rcv LS REQ from 10.1.1.1 length 64 LSA count 4
*Mar 8 17:47:03.337: OSPFv3-1-IPv6 ADJ Gi0/0: Send LS UPD to FE80::5054:FF:FE00:15 length 172
LSA count 4
*Mar 8 17:47:03.338: OSPFv3-1-IPv6 PAK : Gi0/0: OUT: FE80::5054:FF:FE00:3A-
>FE80::5054:FF:FE00:15: ver:3 type:4 len:172 rid:10.3.3.3 area:0.0.0.2 chksum:D2CE inst:0
*Mar 8 17:47:03.339: OSPFv3-1-IPv6 ADJ Gi0/0: Rcv DBD from 10.1.1.1 seq 0x983C9C1 opt 0x11
flag 0x0 len 28 mtu 1500 state EXCHANGE
*Mar 8 17:47:03.339: OSPFv3-1-IPv6 ADJ Gi0/0: Exchange Done with 10.1.1.1 *Mar 8 17:47:03.340:
OSPFv3-1-IPv6 ADJ Gi0/0: Send LS REQ to 10.1.1.1 length 40
*Mar 8 17:47:03.340: OSPFv3-1-IPv6 PAK : Gi0/0: OUT: FE80::5054:FF:FE00:3A-
>FE80::5054:FF:FE00:15: ver:3 type:3 len:40 rid:10.3.3.3 area:0.0.0.2 chksum:FD46 inst:0
*Mar 8 17:47:03.343: OSPFv3-1-IPv6 PAK : Gi0/0: IN: FE80::5054:FF:FE00:15-
>FE80::5054:FF:FE00:3A: ver:3 type:4 len:72 rid:10.1.1.1 area:0.0.0.2 chksum:825E inst:0
*Mar 8 17:47:03.345: OSPFv3-1-IPv6 ADJ Gi0/0: Rcv LS UPD from Nbr ID 10.1.1.1 length 72 LSA
count 2
*Mar 8 17:47:03.345: OSPFv3-1-IPv6 ADJ Gi0/0: Synchronized with 10.1.1.1, state FULL
*Mar 8 17:47:03.346: %OSPFv3-5-ADJCHG: Process 1, Nbr 10.1.1.1 on GigabitEthernet0/0 from
LOADING to FULL, Loading Done
```
# Gerelateerde informatie

- [Ondersteuning van IP, versie 6 \(IPv6\) technologie](https://www.cisco.com/c/nl_nl/tech/ip/ip-version-6-ipv6/index.html?referring_site=bodynav)
- [Ondersteuning van Open Shortest Path First \(OSPF\)-technologie](https://www.cisco.com/c/nl_nl/tech/ip/ip-routing/index.html)
- [Cisco technische ondersteuning en downloads](https://www.cisco.com/c/nl_nl/support/index.html?referring_site=bodynav)

## Over deze vertaling

Cisco heeft dit document vertaald via een combinatie van machine- en menselijke technologie om onze gebruikers wereldwijd ondersteuningscontent te bieden in hun eigen taal. Houd er rekening mee dat zelfs de beste machinevertaling niet net zo nauwkeurig is als die van een professionele vertaler. Cisco Systems, Inc. is niet aansprakelijk voor de nauwkeurigheid van deze vertalingen en raadt aan altijd het oorspronkelijke Engelstalige document (link) te raadplegen.